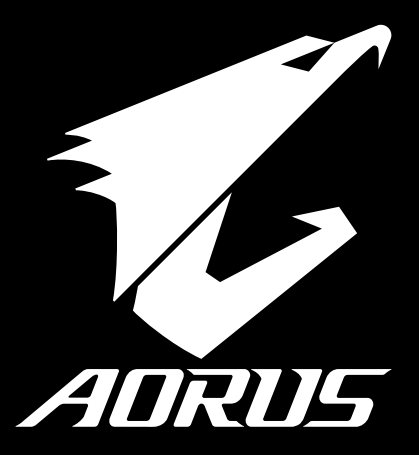

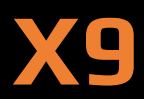

# **Quick Start Guide**

**V1.0**

### **Congratulations on your purchase of the AORUS Notebook !**

This Manual will help you to get started with setting up your notebook. For more detailed information, please visit our website at http://www.aorus.com. All specifications are subject to the manufacturer's configuration at the time of shipping and may change without prior notice,written or otherwise.

### **AORUS Notebook Tour**

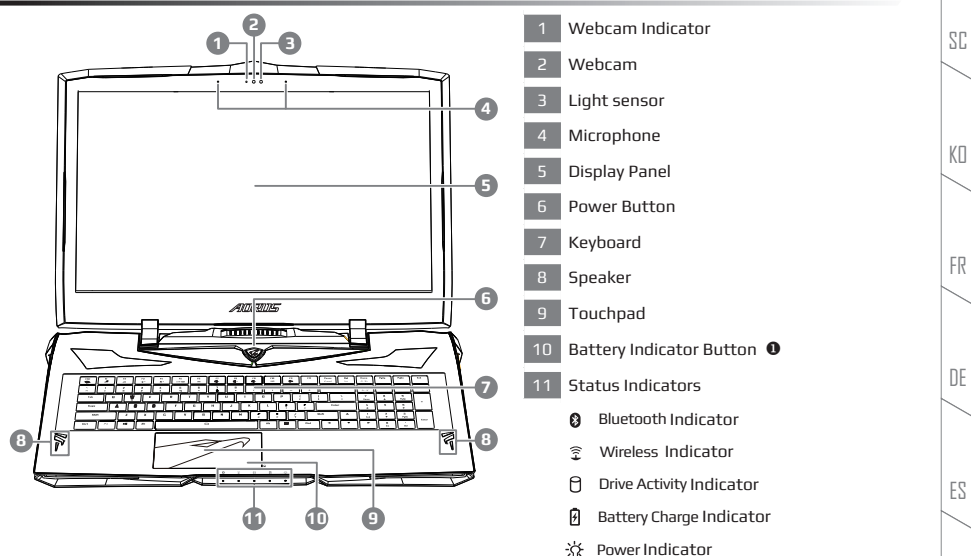

 Press the right button of touchpad to check the remaining battery power.Right click to show the remaining power percentage. As shown below, the battery life indicator is available when the laptop is shut down, in stand-by or hibernation.(Battery mode)

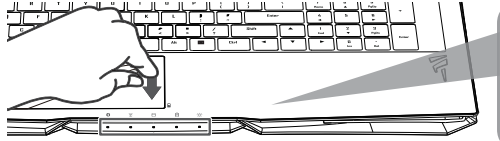

**PB 1**

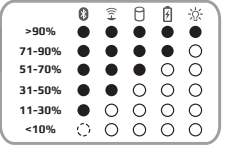

EN

TC

IT

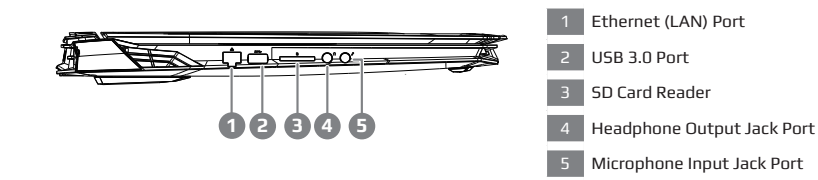

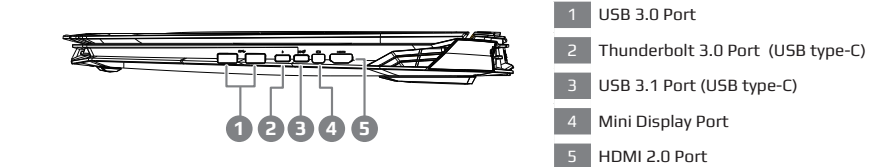

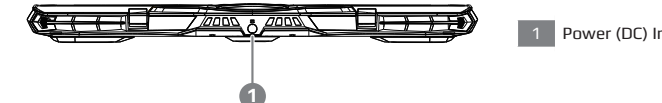

Power (DC) Input Port

RU

IT

ES

DE

FR

KO

SC

TC

### **Using AORUS Notebook for the First Time**

- **1** Connect the power cord to the AC adapter.
- **2** Connect the adapter to the Power (DC) Input Port on the back side of the notebook.
- **3** Connect the power cord to the power outlet.
- **4** While the Battery Indicator lights on, press the Power Button to turn on the notebook.

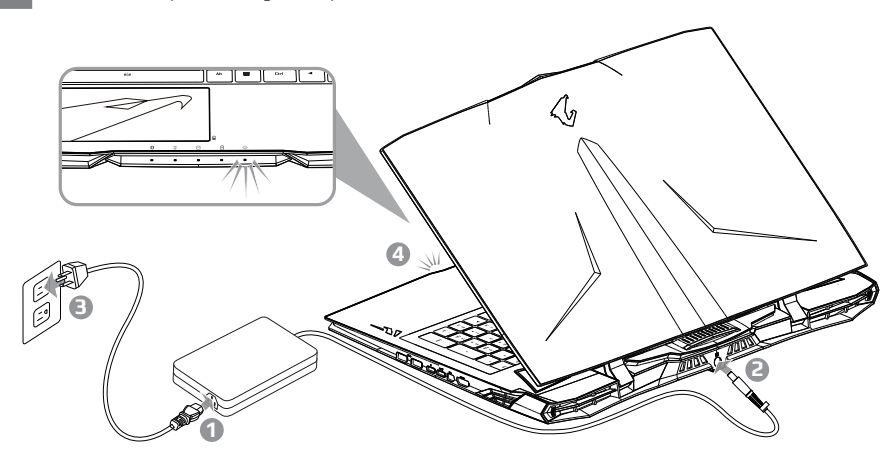

### **IMPORTANT**

- Ensure that your Notebook PC is connected to a grounded power adapter before turning it on for the first time.
- When using your Notebook PC on power adapter mode, the socket outlet must be near to the unit and easily accessible.
- Locate the input/output rating label on your Notebook PC and ensure that it matches the input/output rating information on your power adapter. Some Notebook PC models may have multiple rating output currents based on the available SKU.
- Power adapter information:
	- Input voltage / Input frequency:100-240 Vac / 50-60 Hz

Rating output voltage / Rating output current: 19.5 Vdc / 16.9 A

TC

RU

IT

ES

DE

FR

 $K \Pi$ 

SC

**1** Switching on the Power

After you turn on the notebook for the very first time, do not turn it off until the operating system has been configured. Please note that the volume for the audio will not function until Windows® Setup has completed.

**2** Booting Up the notebook for the First Time

Depending on your configuration, the Microsoft® Windows® Boot Screen may be the first screen that you will see as the notebook starts up. Follow the on screen prompts and instructions and enter your personal information to complete the setup of the Windows® Operating System.

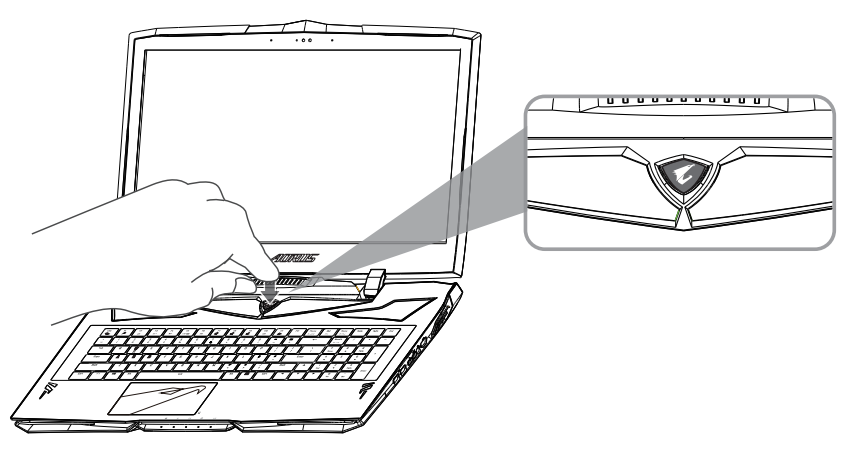

### **WARNING**

- Do not remove the built-in lithium battery. For any service needs, please contact your local AORUS Authorized Service Center.
- Do not install the Notebook PC on a slant or a place prone to vibrations, or avoid using the Notebook PC in that location for a long time.This increases the risk that a malfunction or damage to the product will occur.
- Do not store and use Notebook PC in direct sunlight or the location where temperatures exceed 112°F (45°C) such as inside a vehicle.There is a danger of Lithium-ion battery expansion and aging.
- Do not use the Notebook PC in a badly ventilated location such as on bedding, on a pillow or cushion, etc, and do not use it in a location such as room with floor heating as it may cause the computer to overheat.Take care that the Notebook PC vents (on the side or the bottom) are not blocked especially in these environments. If the vents are blocked, it may be dangerous and cause the Notebook PC to overheat.

**4 5**

RU

IT

ES

DE

FR

KП

SC

TC

### **Hardware Upgrade**

User may upgrade memory or carry X9 to nearest repair center to upgrade; Please visit AORUS official website for compatible memory brands.

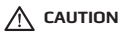

- Please ensure X9 is not powered on and unplugged to power source before the upgrade. Any damage during user's upgrade will not be covered by warranty, and user shall be responsible for related repair cost; hence recommend to carry your laptop to nearest service center for the upgrade.
- In order to maintain optimum compatibility and performance, please visit AORUS official website FAQ for the supported memory module manufacturers, avoid compatibility problems or poor performance.

### **Battery Protection**

When battery is in use for a period of time (not connected to power source and in high performance mode),Mass power discharging on battery in a short period of time may cause battery to run at high temprature and may shorten its lifespan. in order to protect the battery's lifespan, the battery will not be chargeable when its temperature is higher than 45 ° C. The mechanism for this is to protect the battery life. However, after user connects to power adapter, battery stops discharging and temperatures below is 45 ° C, the battery will start charging back to the source and to maintain normal operation.Command & Control is a software that integrates a list of basic settings to a single interface, providing user a faster and better experience when customization is needed.

RU

IT

ES

DE

FR

 $K \Pi$ 

SC

TC

### **Warranty & Service**

Warranty and service and related information please refer to the warranty card or service website as the below link: http://www.aorus.com

### **FAQ**

FAQ (Frequent Asked Questions) please refer to the below link: http://www.aorus.com

TC

RU

IT

ES

DE

FR

KO

SC

### **感謝您選擇AORUS筆記型電腦 !**

為協助您順利使用AORUS筆記型電腦,我們特地設計此說明。如果您需要更多關於電腦功能,歡迎上AORUS官方網站。 http://www.aorus.com查詢。產品實際規格以出貨為準,如有異動恕不另行通知。

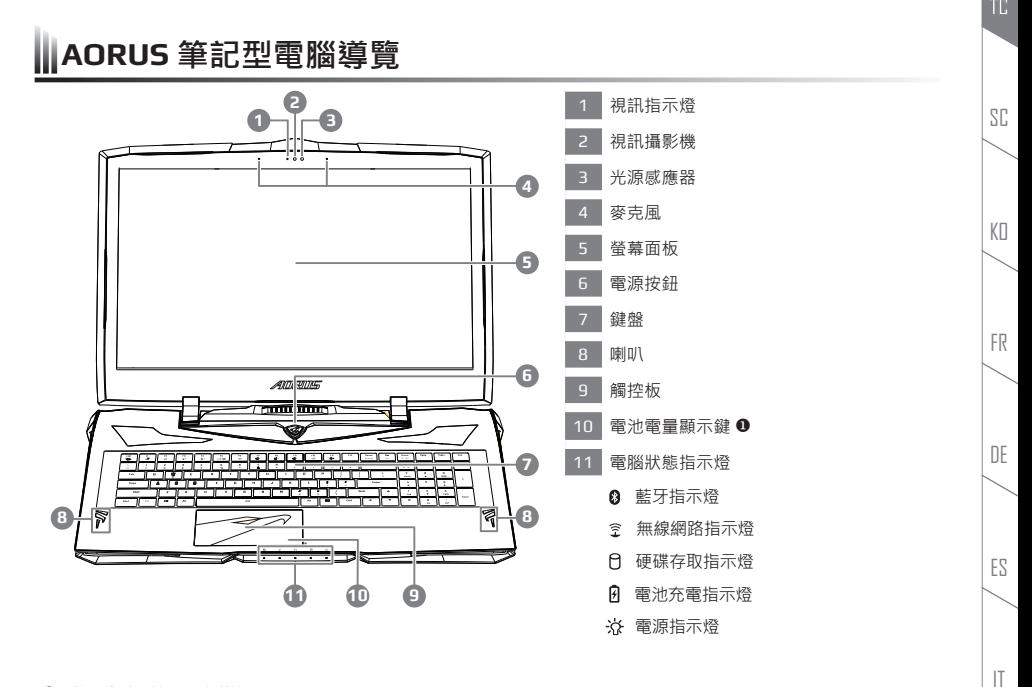

按下右鍵可檢視電池剩餘電量。

在關機/待命/休眠模式時按下右鍵可透過指示燈號檢視電池剩餘電量(電量對照如下圖)(電池模式下)。

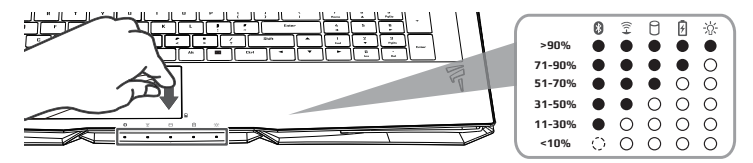

警語:使用過度恐傷害視力。

**/<u>1 a n ÷ vs n van ve</u> n n v n )**<br>注意事項:(1) 使用30分鐘請休息10分鐘。(2) 未滿2歲幼兒不看螢幕,2 歲以上每天看螢幕不要超過1小時。

EN

RU

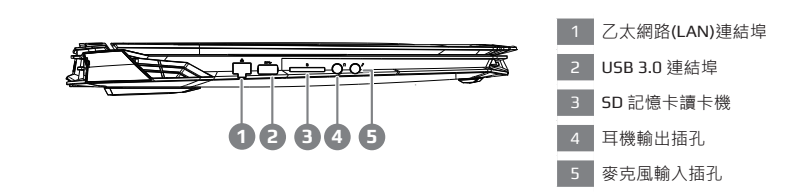

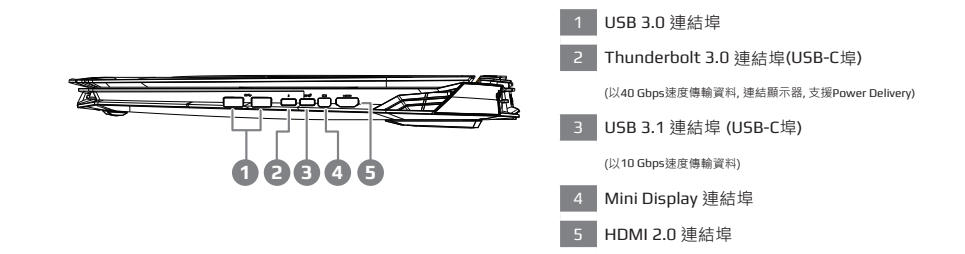

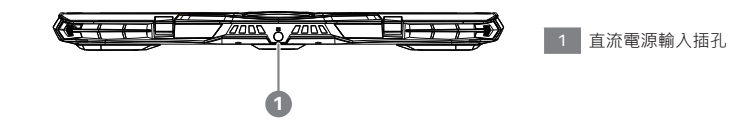

**2 3**

RU

IT

ES

DE

FR

KO

SC

### **首次使用AORUS筆記型電腦**

- 將電源線接上電源轉換器。
- 將電源轉換器連接到筆記型電腦的直流電源輸入插孔。
- 3 將電源轉換器插入電源插座。
- 待電源指示燈亮起後,按下電源按鈕啟動筆記型電腦。

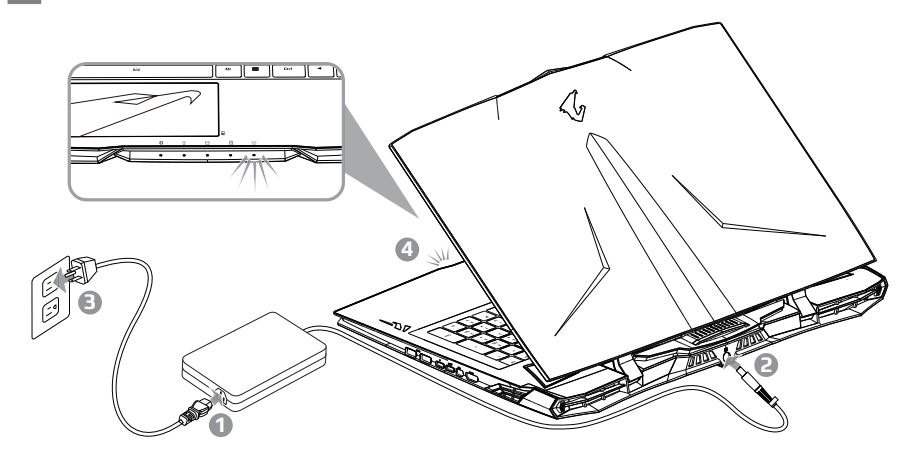

### **重要**

- 第一次啟動筆記型電腦之前,請先確認已經將電源變壓器連接至電腦。
- 當筆記型電腦在電源變壓器使用模式時,請將電源變壓器靠近插座以便於使用。
- 找出筆記型電腦的輸入/輸出頻率標籤,並請確認符合電源變壓器上的輸入/輸出頻率資訊。
- 雷源攀壓器資訊・
	- **❶** 輸入電壓 / 輸入頻率: 100-240 Vac / 50-60 Hz

額定輸出電壓 / 額定輸出電流:19.5 Vdc / 16.9 A

RU

IT

ES

DE

FR

KO

SC

1 開啟筆記型電腦

電源指示燈會顯示機器是否為通電的狀態。第一次開機時,在還未完全進入作業系統前請勿強制關機。 開啟電源後,直到該作業系統配置完成前,音量無法設定。

2 開始第一次使用

根據您的筆記型電腦配置‧當您第一次開機‧第一個畫面會是微軟Windows®啟動畫面‧按照該螢幕上的提示和 指示,完成作業系統的配置。當軟體許可條款顯示時,請務必閱讀並同意後再繼續。

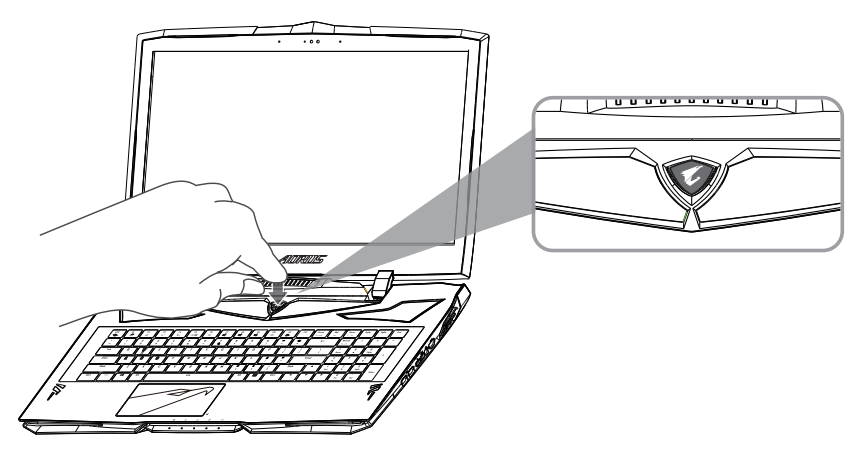

**警告**

- 本機器設備配備的鋰電池為不可拆卸裝置,請交由AORUS授權專業維修服務中心移除裝置中的電池。
- 請不要於斜面上或容易震動的地方使用筆記型電腦,以降低發生故障和產品損壞的風險。
- 請勿置於車內、室內外陽光強烈或高於45度C之儲藏環境, 以免鋰電池發生老化或膨脹等危險。
- 請於通風良好的地方使用此產品。請勿在床上、枕頭等通風不良的地方使用此產品,並且不要在有樓板暖氣的地 方使用,避免免到到型電腦過熱。請避免底部和側邊的通風孔阻塞。如果通風孔阻塞,會有 損害筆記型電腦 或導致內部過熱的危險。

RU

IT

ES

DE

FR

 $K<sub>0</sub>$ 

SC

### **X9 操作說明**

#### **使用者升級硬體**

消費者可自行打開背蓋升級模組,或是持機器至維修中心由維修人員協助升級;所支援的廠商模組,請至AORUS官網 FAQ參考。

**注意**

- 升級前請確認已關機並移除電源線 · 由消費者自行升級過程中所造成的損毀或不相容性 · 皆不在保固條款內容 中,消費者需自行負擔維修費用及更換零件的費用;建議規格的升級可將機器帶至維修中心請人員協助。
- 為維持最佳的相容性與效能,請至AORUS官網FAQ參考所支援的記憶體廠商模組,避免出現相容性或效能不佳的 問題。

### **電池保護機制**

當電池長時間放電狀態(未接變壓器電源,而高效能使用)時,短時間的大量放電可能會造成電池溫渡過高影 響電池正 常使用壽命,為保護電池使用壽命,當電池溫渡高於45 度C 時會無法充電,此為保護電池使用壽命 的機制。但使用 者將變壓器電源接上後,電池停止放電並溫度低於45 度C,電池才會開始回充電源並維持正常運作。

FR

 $K \Pi$ 

SC

ES

RU

# **附錄**

### **保固及客服資訊**

相關保固條款及客服資訊請參考隨貨所附之保固保證書或參考AORUS技術服務區網站。 http://www.aorus.com

**6 PB**

### **FAQ**

相關常見問題請參考AORUS 常見問題網站。http://www.aorus.com

RU

IT

ES

DE

FR

KO

SC

### **感谢您选择AORUS笔记本电脑 !**

为协助您顺利使用AORUS笔记本电脑,我们特地设计此说明。如果您需要了解更多关于电脑的功能,欢迎登陆AORUS官方网站 http://www.aorus.com查询。产品实际规格以出货为准,如有异动恕不另行通知。

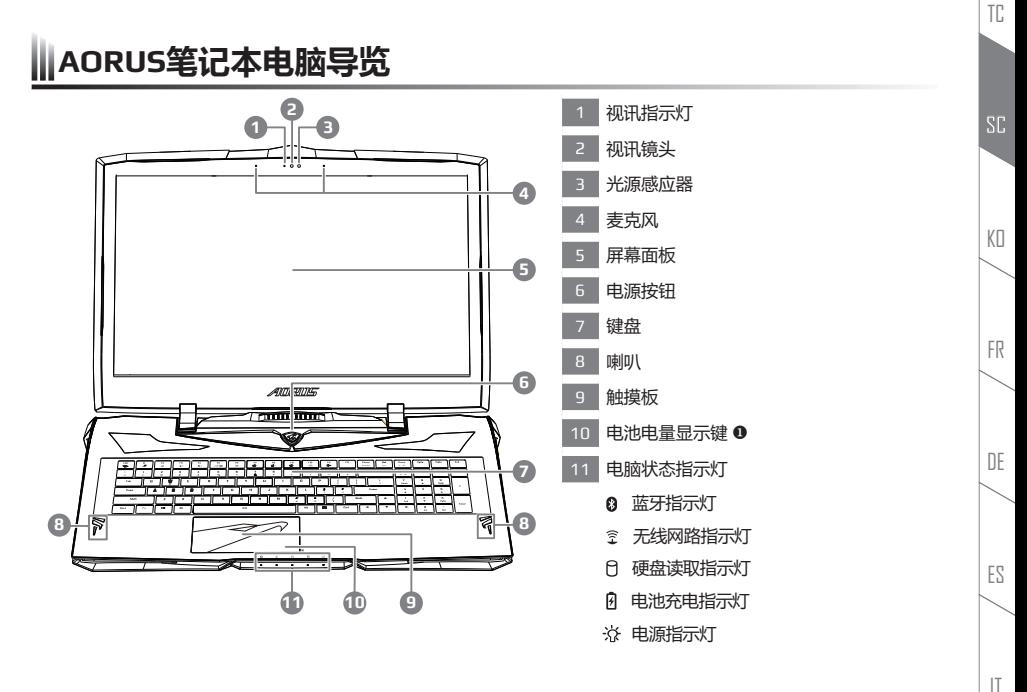

按下右键可检视电池剩余电量。

**PB 1**

在关机/待机/休眠模式时按下右键可透过指示灯号检视电池剩余电量(电量对照如下图)(电池模式下)。

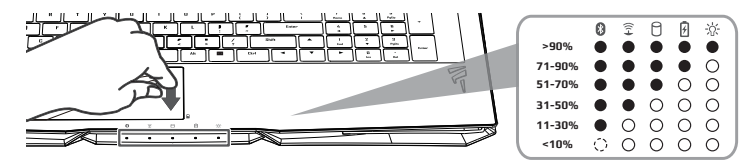

EN

RU

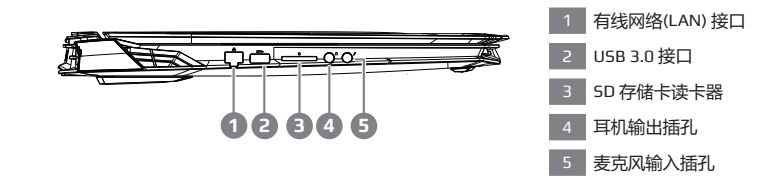

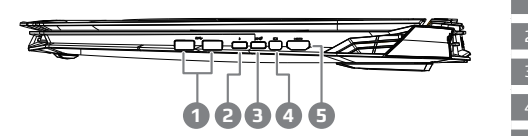

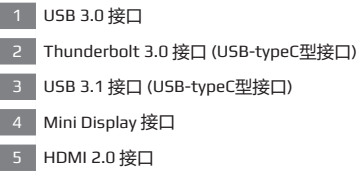

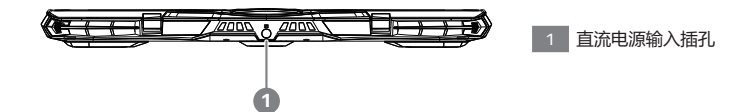

**3**

RU

IT

ES

DE

FR

KO

TC

### **首次使用AORUS笔记本电脑**

- 1 将电源线接上电源适配器。
- 2 将电源适配器连接到电脑的电源插孔。
- 3 将电源适配器插入电源插座。
- 待电源指示灯亮起后,按下电源按钮启动笔记本电脑。

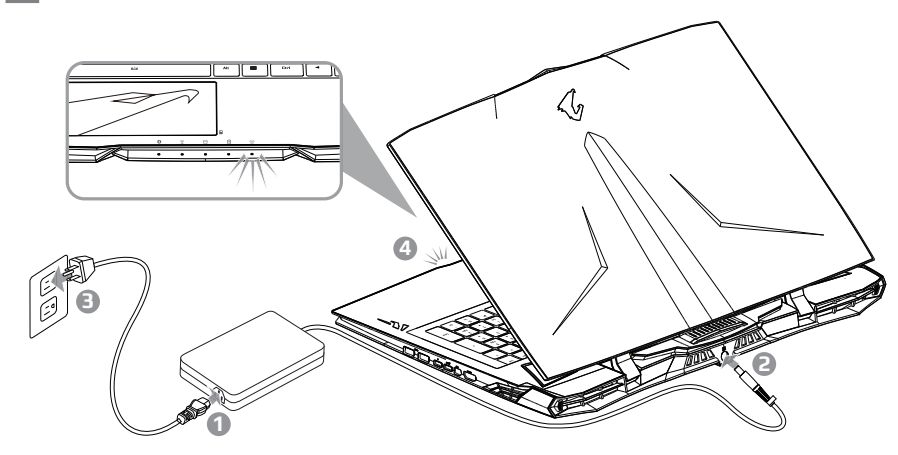

### **重要**

- 第一次启动笔记本电脑之前,请先确认已经将电源适配器连接至电脑。
- 当笔记本电脑在电源适配器使用模式时,请将电源适配器靠近插座以便干使用。
- 找出笔记本电脑的输入/输出频率标签,并请确认符合电源适配器上的输入/输出频率资讯。
- 电源适配器资讯:
	- **❶** 输入电压 / 输入频率: 100-240 Vac / 50-60 Hz

额定输出电压 / 额定输出电流:19.5 Vdc / 16.9 A

RU

IT

ES

DE

FR

 $K \Pi$ 

TC

1 开启笔记本电脑

电源指示灯会显示机器是否为通电的状态。第一次开机时,在还未完全进入操作系统前请勿强制关机。请注意开启电源后, 直到该操作系统配置完成前,音量无法设定。

2 开始第一次使用

根据您的笔记本电脑配置,当您第一次开机,第一个画面会是微软Windows®启动画面,按照该屏幕上的提示和 指示,完成操作系统的配置。当软件许可条款显示时,请务必阅读并同意后再继续。

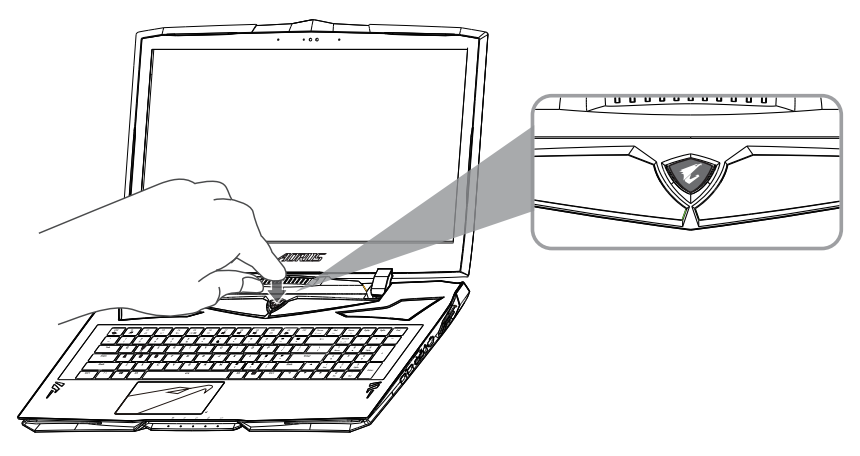

**警告**

RU

IT

ES

DE

FR

 $K<sub>0</sub>$ 

TC

EN

- 本机器设备配备的锂电池为不可拆卸装置,如有任何问题,请交由AORUS授权维修服务中心移除装置中的电池。
- 请勿于斜面上或容易震动的地方使用笔记本电脑,以降低发生故障和产品损坏的风险。
- 请勿置于车内,室内外阳光强烈或高于45度之储藏环境,以免锂电池发生老化或膨胀等危险。
- 请在通风良好的地方使用此产品。请勿在床上,枕头等通风不良的地方使用此产品,并且不要在有楼板暖气的地 方使用,避免免致笔记本电脑过热。请避免底部和侧边的通风孔阻塞。如果通风孔阻塞,会有损害笔记本电脑或 导致内部过热的危险。

**4 5**

### **X9 操作说明**

### **使用者升级硬件**

用户可自行打开背盖升级硬件模块,或是将机器送至维修中心由维修人员协助升级;所支持的厂商模块,请至AORUS 官网FAQ参考。

**注意**

- 升级前请确认已关机并已移除电源线,由消费者自行升级过程中所造成的损毁或不相容性,皆不在保修条款内容 中,消费者需自行负担维修费用及更换零件的费用;建议规格的升级可将机器带至维修中心请人员协助。
- 为保持最佳的相容性与性能,请至AORUS官网FAQ参考所支持的内存以及硬盘厂商模块,避免出现不兼容或性能 不佳的问题。

### **电池保护机制**

**4 5**

当电池长时间放电状态(未连接适配器电源,而高性能使用)时,短时间的大量放电可能会造成电池温渡过高影响电 池正常使用寿命,为保护电池使用寿命,当电池温渡高于45度时会无法充电,此为保护电池使用寿命的机制。但使用 者将适配器电源接上后,电池停止放电并温度低于45度,电池才会开始回充电源并维持正常运作。

RU

IT

ES

DE

FR

 $K \Pi$ 

TC

EN

# **附录**

### **保修及客服资讯**

相关保修条款及客服资讯请参考随货所附之保修保证书,或参考AORUS技术服务区网站。 http://www.aorus.com

### **FAQ**

相关常见问题请参考AORUS常见问题网站。http://www.aorus.com

RU

IT

ES

DE

FR

KO

TC

### **어로스 노트북을 구매 하신 것을 축하 드립니다 !**

**PB 1**

드)

이 설명서는 당신이 새로 구매한 노트북을 처음 세팅 하는데 도움을 줄 것입니다. 마지막 제품의 스펙은 당신 의 구매 시점에 따라 다 를 수 있습니다. 이는 어로스 사가 사전 서면의 통보 없이 변경할 수 있는 권리를 가지고 있습니다. 보다 더 자세한 정보가 필요 하시면 저의 웹사이트http://www.aorus.com 을 방문 하십시오.

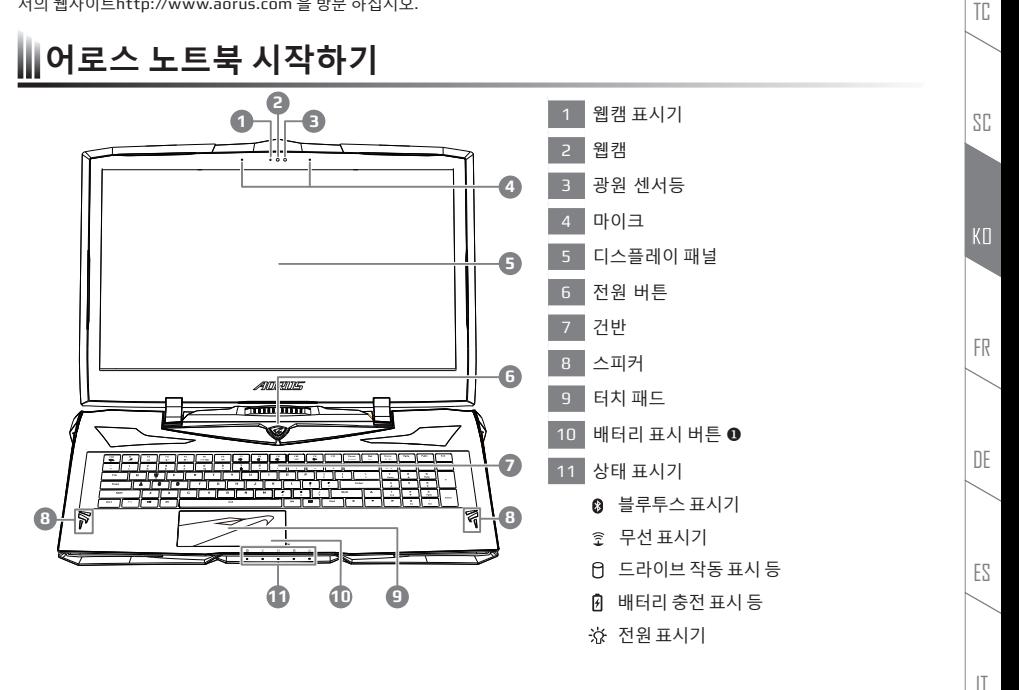

 배터리 잔여량을 확인 하기 위하여 터치패드 오른쪽의 버튼을 누르십시오. 터치패드 오른쪽을 클릭하면 배터리 잔량 표시를 나 타낼 수 있습니다. 아래 보이는 바와 같이, 배터리 표시등은 노트북이 꺼져 있거나, 대기혹은 수면 모드시 사용 가능합니다. (배터리 모

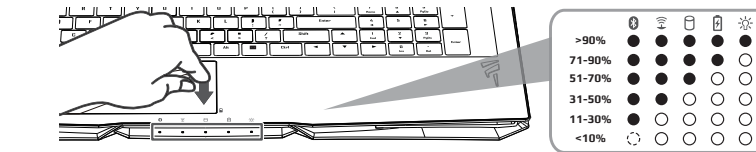

EN

RU

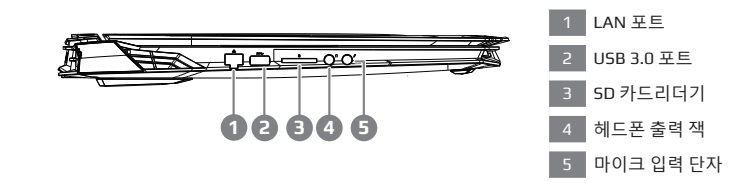

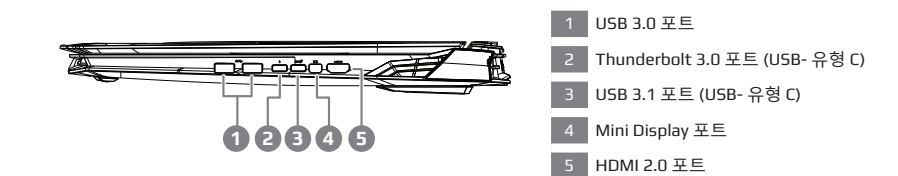

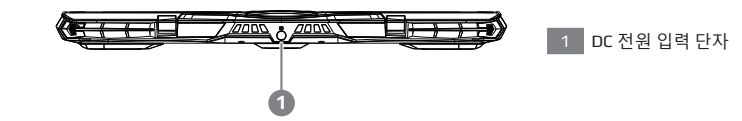

**3**

RU

IT

ES

DE

FR

SC

TC

### **어로스 노트북 시작하기**

- 1 파워코드를 AC 어댑터 에 연결 하십시오.
- 2 노트북의 뒷면에있는 DC 입력 잭에 AC 어댑터를 연결합니다.
- 3 파워코드를 콘센트 에 연결 하십시오.
- 4 배터리 표시등 반짝 일때, 전원버튼을 눌러 노트북을 켜십시오.

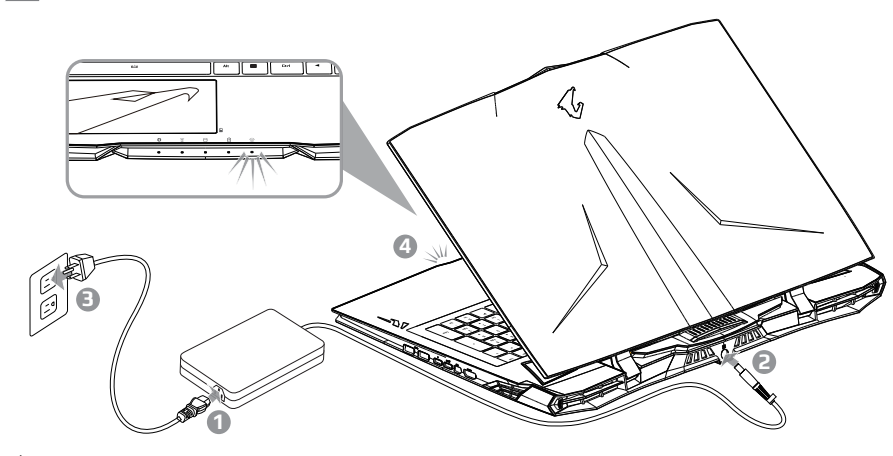

### **重要**

- 처음 부팅시에 노트북을 반드시 AC 어댑터 를 연결하여 제품에 전원을 공급하십시오.
- 전원어답터를 통해 전원을 공급시에는 전원소켓이 전원연결 단자에 가깝게 위치하게 하여 사용 중 연결된 다자에서 제거 되지 않도록 유의하십시오.
- 노트북 PC의 출력 라벨 을 찾아 어답터의 입출력 전력등급이 부합되는지 확인 하십시오.
- 전원 어댑터 정보 :
	- **●** 입력 전압 / 입력 주파수 : 100-240 Vac / 50-60 Hz

정격 출력 전압 / 정격 출력 전류:19.5 Vdc / 16.9 A

RU

IT

ES

DE

FR

SC

TC

■ 1 전원 켜기

처음노트북을 켤 시 , 운영체제가 모두 셋팅 될 때까지 전원을 끄지 마십시오. 윈도우 설치가 모두 마치기 전에 음량을조절할 수 없습니다.

 $2$  처음으로부팅 하기

노트북 환경 설정에 의하면 노트북 처음 부팅시 마이크로소프트 윈도우 부팅 화면이 보일것입니다.안내 및 지시에 따라운영체제 설치를 진행하며 개인정보를 입력하여 윈도우 운영체제 설치를 마치십시오.

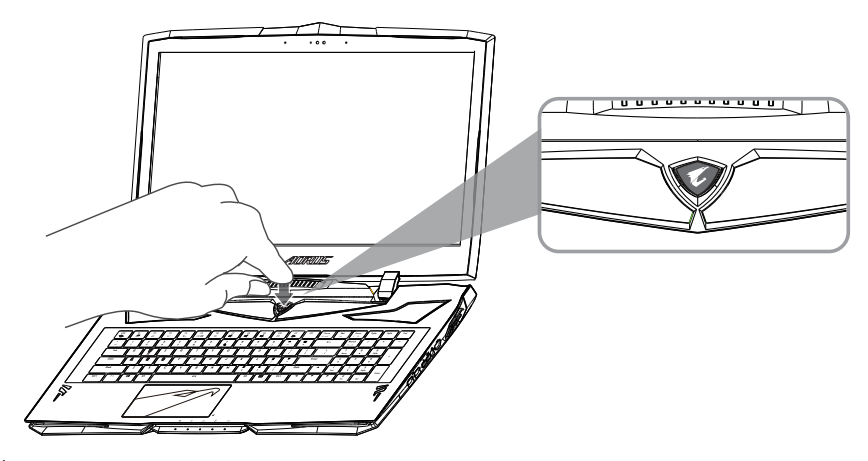

### **경고**

- \_ 어떤 서비스 목적이라도 리튬배터리를 제거하지 마십시오.각 지역 지정된 공식 어로스 서비스 센터에연락 하십시 오.
- \_ 노트북을 경사가 진 곳이나 진동이 있는 부분에서 설치를 하시거나 장시가 사용을 삼가 하십시오. 이는 제품의 이 상이나 문제를 야기 시킬 수 있습니다.
- 리튬이온 배터리 수명을 단축이나 배터리 폭발하는 사고를 피해 직사광선 내리 쬐는 차 속에 혹은 온도가 높은 곳 (45℃이상)에서는 사용하지 마시기 바랍니다.
- 제품은 침대, 베개 등 통풍이 잘 되지 않는 곳에 사용하지말고 통풍이 잘 되고 열을 받지 않는 곳에 사용 하십시오. 또한 공기 배출구를 막지 않았는 지 확인해 주십시오.장치가 과열될 수 있습니다.

**4 5**

RU

IT

ES

DE

FR

SC

TC

### **X9 사용 설명서**

### **하드웨어 업그레이드**

사용자는 스스로 메모리 업그레이드를 실시 하거나 혹은 기기와 함께 가까운 서비스 센터에 방문하 셔서 업그레이드 를 요청 할 수 있습니다. 호환 가능한 메모리 브랜드는 저희 어로스 공식 사이트를 참고하십시오.

#### **주의**

- X9을 업그레이드 하시기 전에 반드시 전원이 꺼져 있거나 기기가 충전 중인지 확인하십시오. 모든 전원은 분리되 어야 하며 노트북 전원이 꺼져 있는 상태에서 실행해야 합니다. 사용자 스스로 업그레이드시 발생한 고장은 보증 에 의해서 무상수리가 적용되지 않으며, 소비자는 그에 수반되는 수리비에 책임이 있습니다. 노트북을 가지시고 근처에 센터 가시기를 바랍니다 업그레이드하실 것을 권해 드립니다.
- 최적의 호환성과 성능을 유지하기 위해, 호환성 문제 나 발생하는 성능 저하를 방지하기 위해 메모리 모듈 제조업 체에서 지원하는 질문 AORUS 공식 웹 사이트를 참조하십시오.

### **배터리 보호**

배터리를 사용할 시(전원이 연결되지 상태에서의 고성능 모드), 짧은 시간내에 급속방전은 배터리의 높은 발 열을 야기 시킬 수 있으며 이는 배터리의 생명을 짧게 할 수 있습니다 . 배터리의 사용수명을 보다 오래 보호 하 기 위하여 , 배터리 보호 기능은 배터리 온도가 45 도 이상 일때는 충전을 멈추게 합니다 . 어답터를 연결 후 , 배터리의 충전 멈춤 기능은 해 제가 되며 , 배터리의 온도가 45 도 이하 일 경우 배터리 충전이 실시 되며 , 지속 적으로 정상적인 상태로 사용이 가능합 니다 .

RU

IT

ES

DE

FR

SC

TC

# **부록**

### **보증 및 수리**

보증 및 수리 그리고 기타 정보는 보증 카드 및 아래 링크의 서비스 사이트를 참고 하십시오 . http://www.aorus.com

### **자주묻는 질문**

FAQ( 자주묻는 질문 ) 은 아래 링크를 참조하십시오. http://www.aorus.com

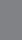

SC

TC

EN

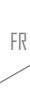

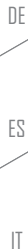

RU

### **Félicitations pour l'achat de cet ordinateur portable AORUS !**

Ce manuel vous aidera à paramétrer et commencer à utiliser votre ordinateur portable. Pour plus d'informations, Visitez notre site Web à http://www.aorus.com. Toutes les caractéristiques de ce portable dépendent de la configuration importée. Le fabriquant se réserve de droit de les changer sans avis préalable.

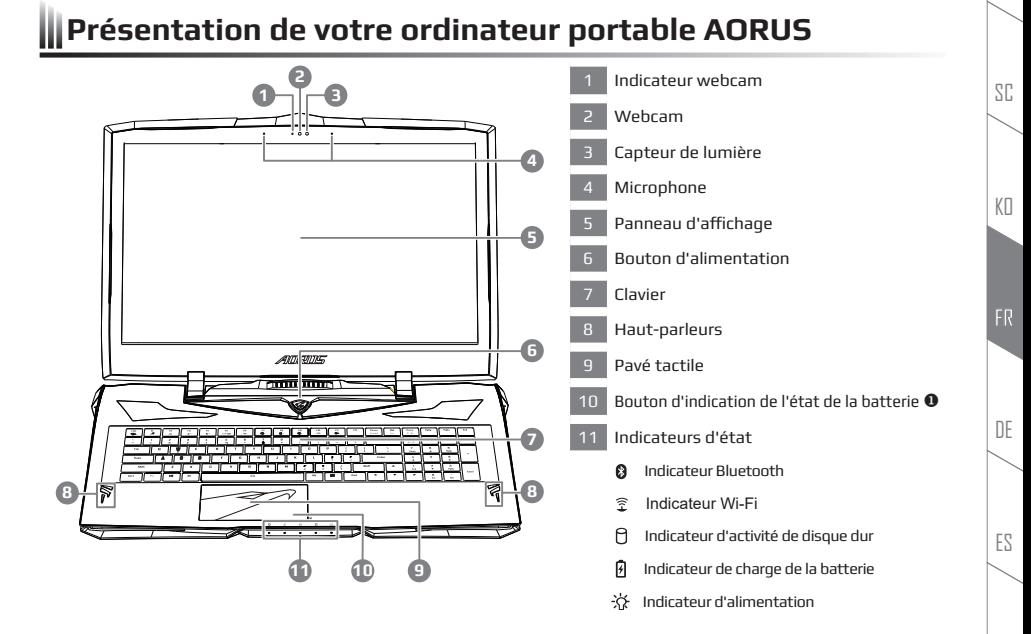

 Bouton d'alimentation. Un clic sur le bouton droit comme indiqué Ci-dessous ,lorsque l'ordinateur est arrêté ou en veille prolongée, vous indiquera le niveau de batterie disponible par tranche de 20%.(en mode batterie)

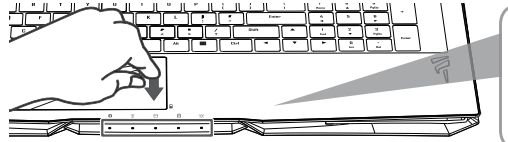

**PB 1**

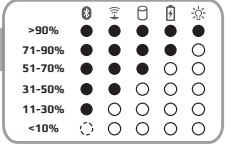

EN

TC

IT

RU

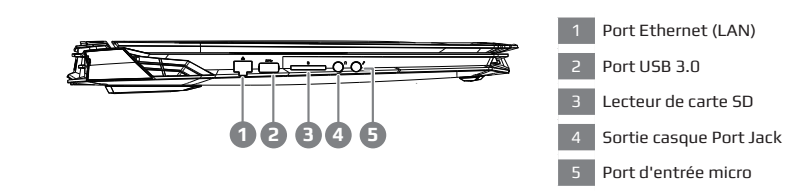

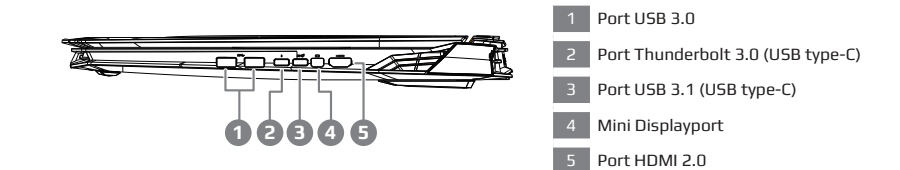

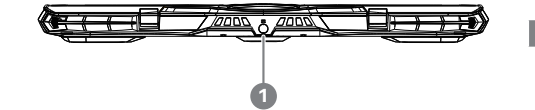

Port d'entrée d'alimentation (DC)

RU

IT

ES

DE

KO

SC

TC

### **Vous utilisez ce portable AORUS pour la première fois**

- **1** Branchez le cordon d'alimentation sur l'adaptateur secteur.
- **2** Branchez l'adaptateur secteur sur la prise d'alimentation qui se situe à l'arrière de l'ordinateur portable.
- **3** Branchez le cordon d'alimentation sur une prise de courant.
- **4** Quand la led qui indique l'état de la batterie s'allume, appuyez sur le bouton Marche de l'appareil.

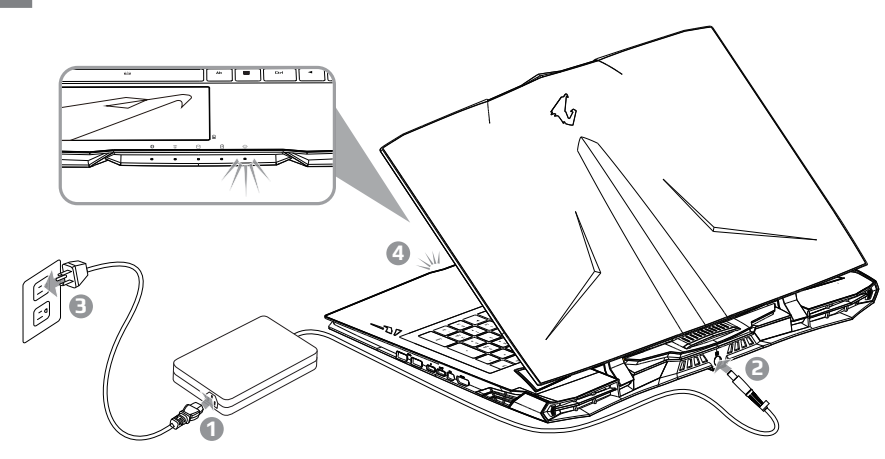

### **IMPORTANT**

- Assurez-vous que votre PC portable est connecté à une prise branchée à la terre avant de l'allumer pour la première fois.
- Lorsque vous utilisez votre ordinateur portable branché à l'adaptateur secteur, la prise de courant doit être à proximité de l'appareil et facilement accessible.
- Repérez l'étiquette signalétique d'entrée / sortie sur votre PC portable et assurez-vous qu'il corresponde aux informations de note d'entrée / sortie de votre adaptateur secteur. Certains modèles de portables, peuvent avoir de multiples prises d'entrées/sorties en fonction des modèles.
- informations de l'adaptateur secteur:
	- $\bullet$  tension d'entrée / fréquence d'entrée : 100-240 Vac / 50-60 Hz

tension nominale de sortie / Note sortie ampère : 19.5 Vdc / 16.9 A

RU

IT

ES

DE

 $K \Pi$ 

SC

TC

#### **1** Mise en marche

Lorsque vous allumez l'ordinateur pour la première fois, ne l'éteignez pas avant que le système d'exploitation ait été complètement configuré. Veuillez noter que le système audio ne fonctionnera pas avant que l'installation de Windows® soit terminée.

#### **2** Allumer le portable pour la première fois

En fonction de votre configuration, l'écran de démarrage de Micorsoft® Windows® devrait être le premier écran qui s'affiche lorsque l'ordinateur portable démarre. Suivez les instructions à l'écran et entrez vos informations personnelles pour terminer la configuration du système d'exploitation Windows® .

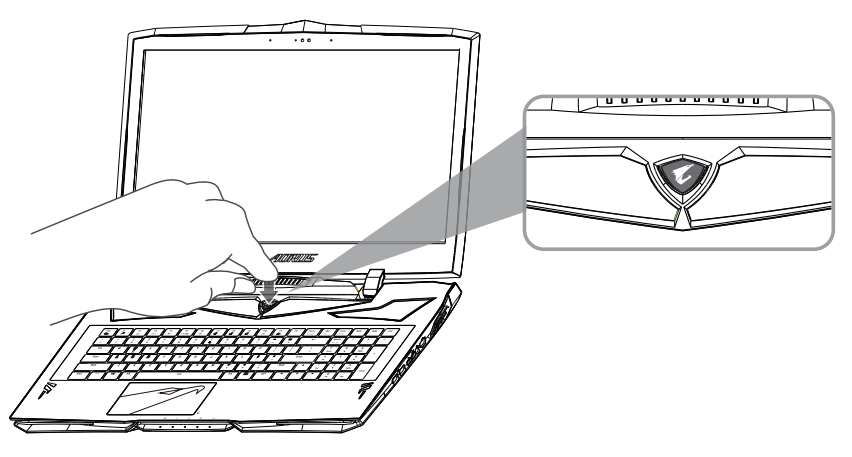

### **ATTENTION**

- Ne pas enlever la batterie au Lithium par vous-même. Au besoin, veuillez contacter le Centre de Réparation AORUS le plus proche.
- Ne disposez pas votre Portable sur une surface inclinée ou pouvant être soumise à vibrations. En cas de nécessité de telles configurations, réduisez au maximum le temps d'exposition. Une telle mise en place pourrait accroitre les risques d'endommagement matériel.
- N'entreposez pas votre Portable dans un environnement où la température ambiante dépasse les 45°C (112°F). N'exposez pas votre Portable à la lumière directe du soleil. Votre batterie Lithium-ion pourrait se dégrader et voir sa durée de vie considérablement réduite.
- Ne placez pas votre Portable en un lieu mal ventilé, comme par exemple sur un lit, coussin, oreiller etc. et ne l'utilisez pas dans une pièce disposant d'un chauffage au sol; votre Portable pourrait surchauffer. Merci de vous assurer avec le plus grand soin que les systèmes de ventilation de votre Portable ne sont pas bloqués ou obstrués lors d'utilisation au coeur de tels environnements. Un système de ventilation obstrué ou ne fonctionnant pas à son plein potentiel pourrait endommager votre Portable par surchauffe.

RU

IT

ES

DE

KП

SC

TC

### **Manuel d'utilisation du X9**

### **Mise à jour matérielle**

L'utilisateur peut étendre la mémoire ou apporter son X9 au centre de réparation le plus proche pour une mise à niveau. Veuillez consulter le site officiel AORUS pour connaître les marques de mémoire compatibles.

### **ATTENTION**

- Veuillez vous assurer que votre X9 n'est pas sous tension ni débranché de la source d'alimentation avant la mise à niveau. Aucun dommage pendant la mise à niveau de l'utilisateur ne sera couvert par la garantie, et l'utilisateur sera responsable des coûts de réparation connexes. Il est donc recommandé de transporter votre ordinateur portable au centre de service le plus proche pour la mise à niveau.
- Afin de maintenir une compatibilité et des performances optimales, visitez les FAQ du site officiel d'AORUS pour les fabricants de modules de mémoire pris en charge, évitez les problèmes de compatibilité ou les mauvaises performances.

### **Protection de la batterie**

Lorsque la batterie est utilisée pendant un certain temps (non reliée à la source d'alimentation et en mode haute performance), la consommation massive qui décharge la batterie en un court laps de temps peut causer des dommages à la batterie en la faisant fonctionner à haute température et donc va raccourcir sa durée de vie. Afin de protéger la durée de vie de la batterie, elle ne sera pas rechargeable si sa température est supérieure à 45 ° C. Le but est de protéger la durée de vie de la batterie. Cependant, après que l'utilisateur connecte l'adaptateur secteur, la batterie cesse de se décharger et retrouvera une température inférieure à 45 ° C, la batterie se mettra alors en charge et maintiendra un fonctionnement normal.

RU

IT

ES

DE

KП

SC

TC

# **Annexes**

### **Garantie et Service**

Pour les informations de garantie et de service, référez vous à la carte de garantie ou sur le site internet suivant : http://www.aorus.com

### **FAQ**

FAQ (Questions fréquentes) - Veuillez consulter le lien suivant : http://www.aorus.com

SC

TC

EN

DE

RU

### **Herzlichen Glückwunsch zum Kauf Ihres AORUS Notebooks !**

Diese Anleitung erklärt die Inbetriebnahme Ihres Notebooks. Die Ausstattung des Notebooks kann je nach gekauftem Modell variieren. AORUS behält sich das Recht vor Änderungen ohne Vorankündigung vorzunehmen. Für genauere Informationen besuchen Sie bitte unsere Internetseite unter http://www.aorus.com

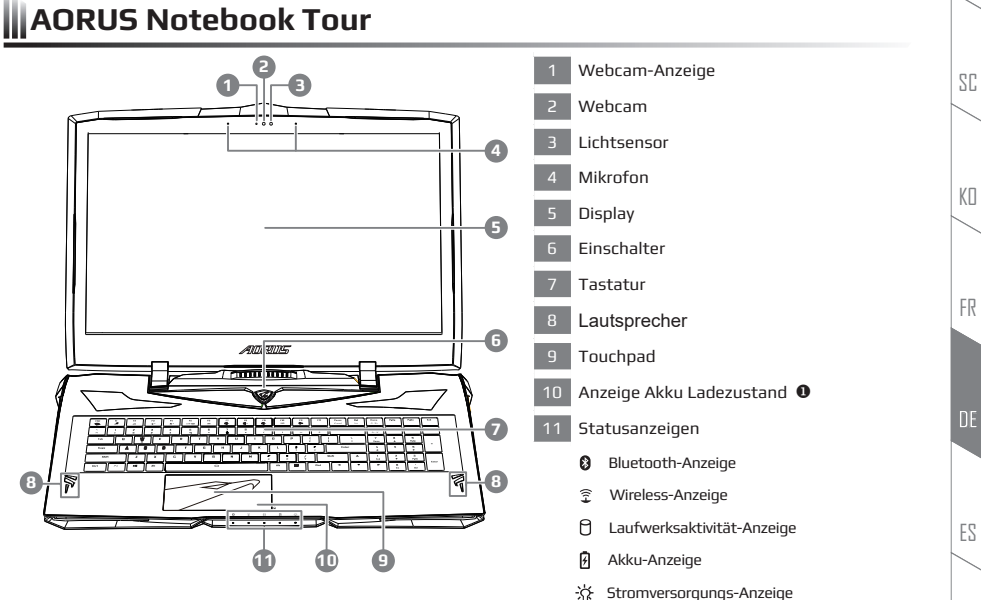

Drücken Sie den rechten Mausbutton des Touchpads um den Akku Ladezustand zu überprüfen.

Wie unten zu sehen ist die Batterieanzeige im Standby,Schlafmodus wie auch im ausgeschalteten Zustand verfügbar.(Akku-modus)

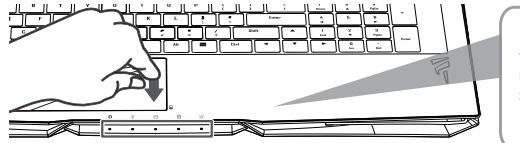

**PB 1**

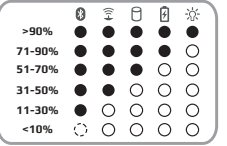

IT

EN

TC

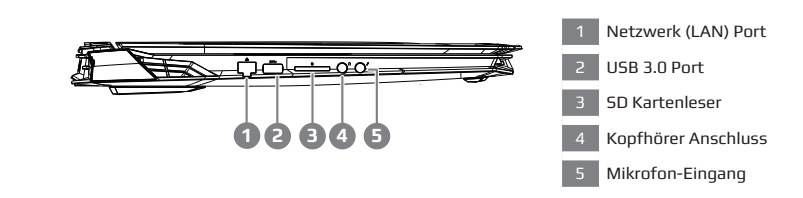

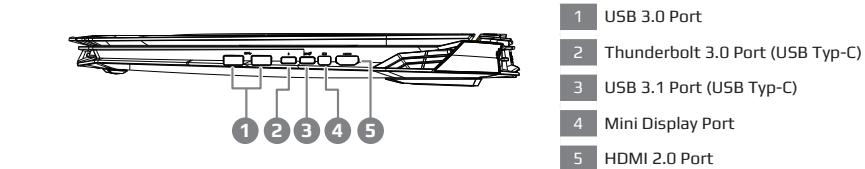

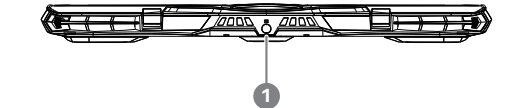

Power (DC) Eingangsanschluss

RU

IT

ES

FR

KO

SC

TC

### **Erste Inbetriebnahme Ihres AORUS Notebooks**

- **1** Verbinden Sie das Stromkabel mit dem Netzteil.
- **2** Verbinden Sie das Netzteil mit dem Notebook.
- **3** Stecken Sie den Stecker in die Steckdose.
- **4** Wenn die Batterieanzeige leuchtet, drücken sie den Einschaltknopf um das Notebook zu starten.

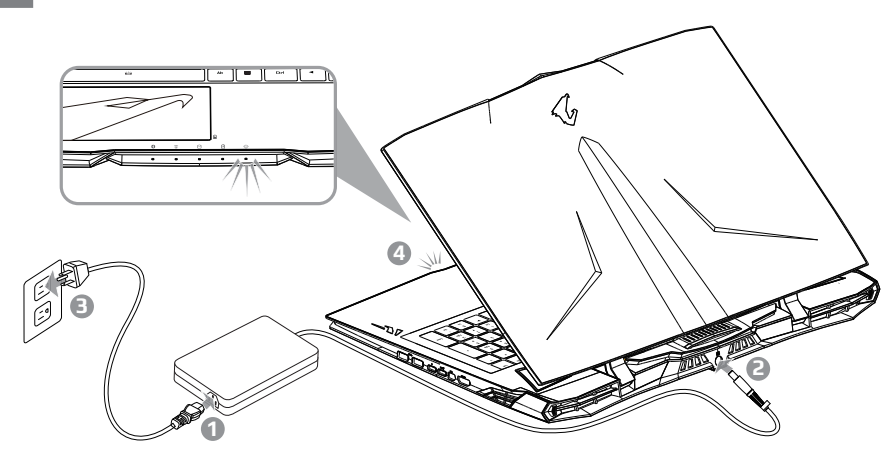

### **WICHTIG**

- Stellen Sie sicher, dass das Notebook mit Ihrem Netzteil verbunden und dieses an der Stechdose angeschlossen ist, wenn Sie das Notebook zum ersten mal einschalten.
- Wenn Sie Ihr Notebook im Netzteil-Modus betreiben, stellen Sie sicher, dass die Steckdose nahe am Notebook und leicht zu erreichen ist.
- Lokalisieren Sie das Input/Output-Label auf Ihrem Notebook und stellen Sie sicher, dass die Werte mit denen auf dem Netzteil übereinstimmen.
- Netzadapter Informationen:
	- Eingangsspannung / Eingangsfrequenz:100-240 Vac / 50-60 Hz

Bewertung Ausgangsspannung / Bewertung Ausgang Ampere: 19.5 Vdc / 16.9 A

RU

IT

ES

FR

 $K \Pi$ 

SC

TC

#### **1** Einschalten des Notebooks

Wenn Sie das Notebook zum ersten Mal einschalten, dürfen Sie das Notebook nicht ausschalten bis die Konfiguration des Betriebssystems abgeschlossen wurde. Bitte beachten Sie, dass die Lautstärkeregelung erst mit dem Abschluß der Windows® Einrichtung funktionsfähig ist.

**2** Der erste Start Ihres Notebook

Je nach Notebook werden Sie als erstes den Microsoft® Windows® Boot Screen sehen. Folgen Sie den Anweisungen und Abfragen auf dem Bildschirm, um die Konfiguration Ihres Windows® Betriebssystems abzuschließen.

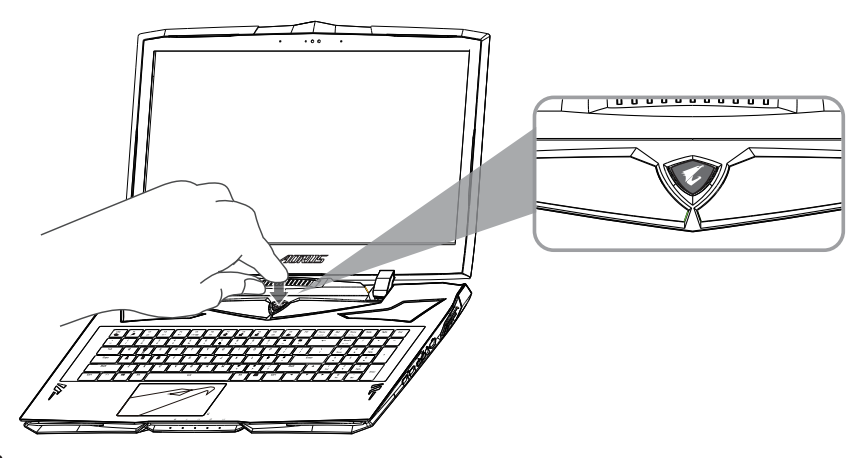

### **WARNUNG**

- Entfernen Sie den eingebauten Lithium-Akku NICHT. Für jegliche Wartung kontaktieren Sie Ihre, von AORUS authorisierte, Service-Stelle.
- Nutzen Sie das Notebook nicht auf schrägen Flächen oder Plätzen, die anfällig für Vibrationen sind oder vermeiden sie zumindest die längere Nutzung an solchen Plätzen, da sich sonst die Gefahr von Beschädigungen oder von Fehlfunktionen erhöht.
- Setzen Sie ihr Notebook nicht dauerhaft Temperaturen von über 45°, wie z.B. im parkenden Auto aus, sonst besteht die Gefahr der frühzeitigen Alterung oder Vergrößerung des Lithium-Ionen-Akkus.
- Nutzen Sie Ihr Notebook nicht an schlecht zu belüftenden Oberflächen wie Bettwäsche, Kissen oder Polster und vermeiden Sie die Nutzung auf dem Boden eines Raumes mit Fußbodenheizung, um Überhitzungen vorzubeugen. Achten Sie darauf, dass die Lüftungseinlässe am Boden und den Seiten ihres Gerätes niemals verdeckt werden. Wenn die Lüftungsöffnungen blockiert sind führt dies zur Überhitzung ihres Gerätes.

RU

IT

ES

FR

KП

SC

TC

### **Hardware-Upgrade**

Sie oder ein ausgewählter Service-point können den Speicher Ihres AORUS Notebooks austauschen. Eine Liste aller unterstützten Hersteller erhalten Sie auf der offiziellen AORUS Webseite.

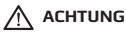

- Bitte stellen Sie sicher, dass das X9 vom Netzteil getrennt ist. Jegliche Beschädigung während des Upgrades durch den Benutzer wird nicht von der Garantie abgedeckt und der Benutzer ist für die damit verbundenen Reparaturkosten verantwortlich. Wir empfehlen Ihren Laptop zum nächsten Service-Center für das Upgrade zu bringen.
- Um eine optimale Kompatibilität und Leistung zu gewährleisten, besuchen Sie bitte die offizielle Website von AORUS, um die Liste unterstützter Speichermodule zu erhalten. So beugen Sie Leistungsverlusten oder Instabilität vor.

#### **Akku-Sicherheit**

**4 5**

Sollten Sie das Notebook häufig im Akku-Modus betreiben, kann es durch häufiges Laden zu einer Erwärmung der Batterie kommen, was die Lebenszeit verringern kann. Der Akku des Notebooks kann nur bei einer Betriebstemperatur von 45°C und weniger geladen werden. Das schützt den Akku vor Schäden durch Überhitzung. Sobald das Notebook mit dem Netzteil verbunden und die Betriebstemperatur unter 45°C liegt, wird die Batterie erneut geladen. Mit der Software Command & Control lassen sich zahlreiche Einstellungen vornehmen. Zudem haben Sie alle wichtigen Funktionen auf einen Blick. Das garantiert stets ein stabiles System.

TC

IT

ES

FR

KП

SC

# EN **Anhang**

### **Garantie & Service**

Für Informationen über Garantie und Service besuchen Sie bitte unsere Seite im Internet :

http://www.aorus.com

### **FAQ**

FAQ (Antworten auf oft gestellte Fragen) - finden Sie auf unserer Website : http://www.aorus.com

SC

TC

RU

### **Felicidades por la compra de tu portátil AORUS !**

Este Manual te ayudará a empezar a usar tu portátil. Para obtener información más detallada, por favor visite nuestro sitio web en http://www.aorus.com. Todas las especificaciones están sujetas a la configuración del fabricante en el momento de envío y pueden cambiar sin previo aviso.

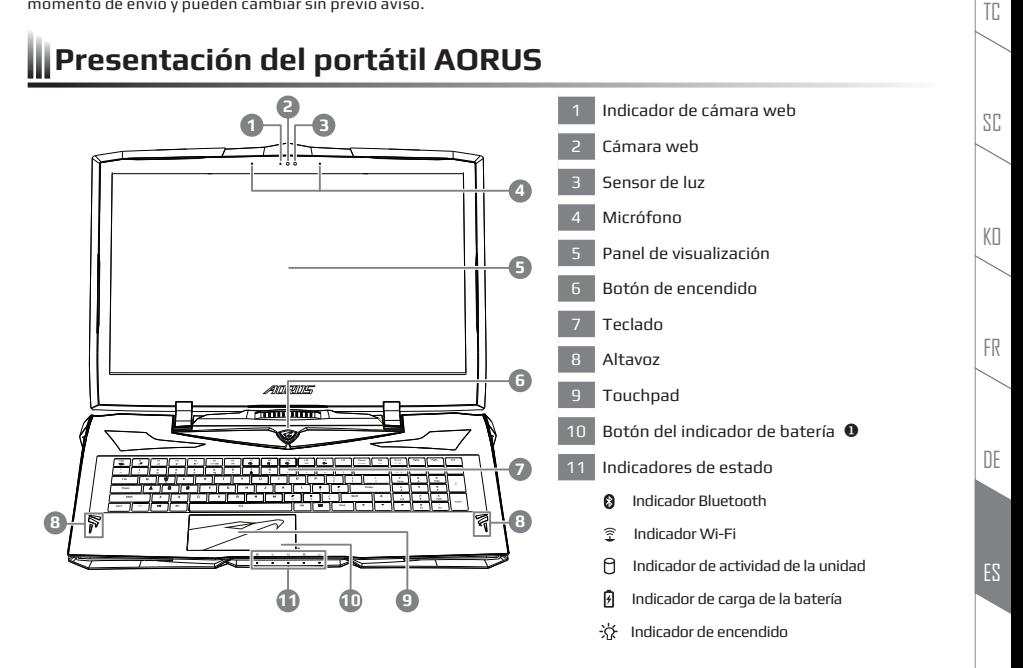

 Presione el botón derecho del touchpad para ver el nivel de batería restante. Haga clic en el botón derecho, como se muestra a continuación, cuando el equipo está apagado o en hibernación, le dirá el nivel de la batería disponibles en incrementos de 20%. (modo batería).

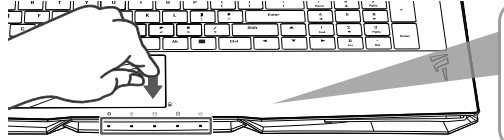

**PB 1**

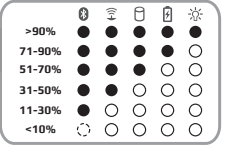

EN

IT

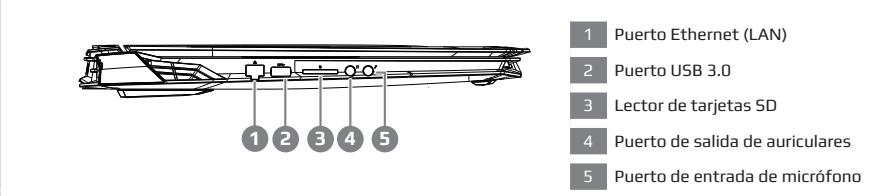

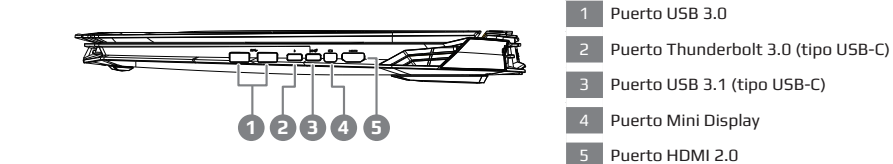

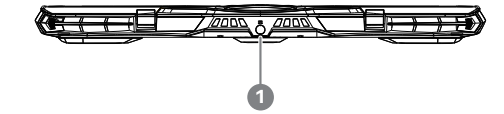

Puerto de entrada de alimentación (CC)

RU

IT

ES

DE

FR

KO

SC

TC

### **Primer contacto con el portátil AORUS**

- **1** Conecta el cable de alimentación al adaptador de CA.
- **2** Conecta el adaptador de CA a la entrada de CC en la parte posterior del portátil.
- **3** Conecta el cable de alimentación a la toma de corriente.
- **4** Mientras que el indicador de la batería se enciende, presione el botón de encendido para encender el ordenador portátil.

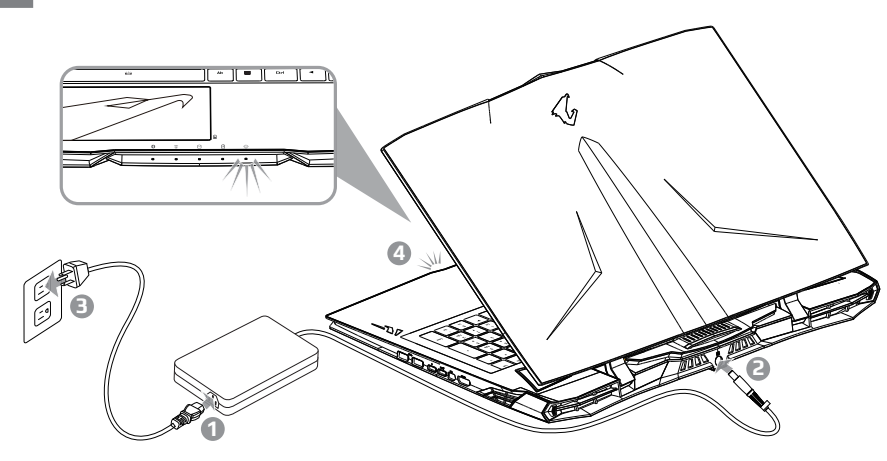

### **IMPORTANTE**

- Asegúrese de que su PC portátil está conectado a un adaptador de corriente con conexión antes de encenderlo por primera vez.
- Cuando utilice su portátil en modo de adaptador, la toma de corriente debe estar cerca de la unidad y con fácil acceso.
- Busque la etiqueta de entrada / salida en su PC portátil y aseqúrese de que coincide con la información de clasificación de entrada / salida en su adaptador de corriente. Algunos modelos de PC portátil pueden tener múltiples corrientes de salida de clasificación basado en el SKU disponible.
- Información de adaptador de corriente:
	- Voltaje de entrada / Frecuencia de entrada:100-240 Vac / 50-60 Hz

Tensión de salida de los huéspedes / Amperaje de salida: 19.5 Vdc / 16.9 A

DE

FR

 $K \Pi$ 

SC

TC

EN

IT

#### **1** Activar el equipo

Después de encender el ordenador portátil por primera vez, no lo apague hasta que el sistema operativo haya sido configurado. Tenga en cuenta que el volumen del audio no funcionará hasta que el programa de instalación Windows® haya finalizado.

**2** Reiniciar el ordenador portátil por primera vez

Dependiendo de la configuración, la pantalla de inicio de Microsoft® Windows® puede ser la primera pantalla que vea al inicio. Siga las instrucciones en pantalla e introduzca su información personal para completar la configuración del sistema operativo Windows® .

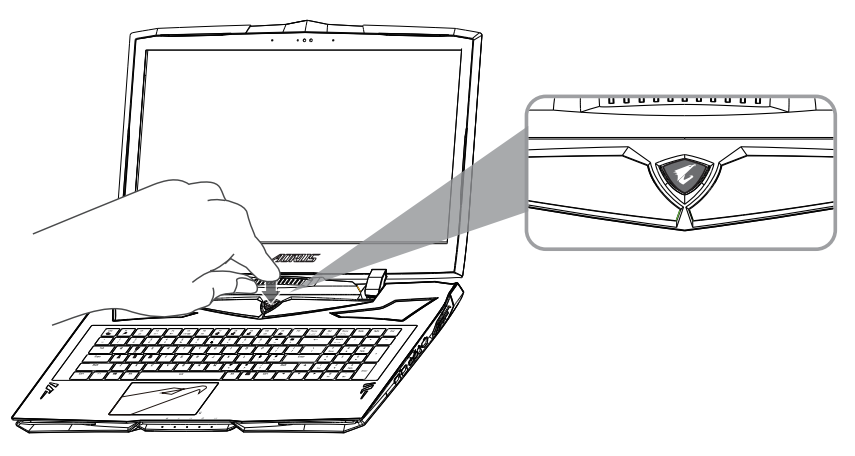

### **ADVERTENCIA**

- No retire la batería de litio por sí mismo. En caso necesario, por favor, póngase en contacto con el centro de reparación AORUS más cercano.
- No instale el equipo portátil en una inclinación o en un lugar propenso a las vibraciones, o evite el uso del portátil por mucho tiempo. Esto aumenta el riesgo de que se produzca un fallo de funcionamiento o daños en el producto.
- No almacene ni utilice el portátil de luz directa del sol o del lugar donde la temperatura exceda los 112 °F (45 ° C) como el interior de un vehículo. Existe el peligro de la expansión de la batería de iones de litio y su deterioro.
- Le recomendamos no emplear el portátil en un lugar mal ventilado y tampoco en lugares como una habitación con calefacción en el suelo ya que puede hacer que el equipo se sobrecaliente. Tenga cuidado de que los orificios de ventilación del PC portátil (en el lado o la parte inferior) puesto que tienen que estar desbloqueados en cualquier entorno. Si los orificios de ventilación están bloqueados, puede ser peligroso y provocar que el portátil se sobrecaliente.

RU

IT

ES

DE

FR

KП

SC

TC

### **Actualización de hardware**

El Usuario puede actualizar la memoria o llevar el X9 al centro de reparación más cercano para actualizarlo. Por favor, visite la web oficial de AORUS para confirmar las marcas de memoria compatibles.

### **Precaución**

- Por favor, asegúrese de que el X9 no está encendido y desenchufado de la toma de corriente antes de la actualización. Cualquier daño durante la actualización por parte del usuario no estará cubierto por la garantía, y el usuario será responsable de los costos de reparación relacionados; por lo tanto, se recomienda llevar el ordenador portátil al centro de servicio más cercano para la actualización.
- Con el fin de mantener una compatibilidad y rendimiento óptimos, visite el sitio web oficial AORUS FAQ para los fabricantes de módulos de memoria compatibles, evitar problemas de compatibilidad o un rendimiento deficiente.

### **Protección de la batería**

Cuando la batería está en uso por un período de tiempo (no conectado a la fuente de alimentación y en el modo de alta resolución), el poder masivo de descarga de la batería en un corto período de tiempo puede causar que la batería funcione a altas temperaturas y puede acortar su vida útil. Con el fin de proteger la vida útil de la batería, la batería no debería ser cargada cuando la temperatura supere los 45 ° C. La razón de esto es proteger la vida de la batería. Sin embargo, cuando el usuario conecta al adaptador de corriente, la batería deja de descargarse ya temperaturas inferiores a 45 ° C es, la batería comenzará a cargarse de nuevo. Command y Control es un software que integra una lista de la configuraciones básicas en una sola interfaz , proporcionando una experiencia de usuario mejor y más rápida cuando se necesita la personalización .

DE

FR

RU

IT

TC

EN

SC

KП

# **Apéndice**

### **Garantía y Servicio**

Por favor consulte la tarjeta de garantía o visite sitio web de AORUS servicio como el siguiente enlace : http://www.aorus.com

### **Preguntas frecuentes**

FAQ (Preguntas más frecuentes), por favor consulte el siguiente enlace : http://www.aorus.com

### **Congratulazioni per l'acquisto del notebook AORUS !**

Questo manuale vi aiuterà a iniziare la configurazione del notebook. Per informazioni più dettagliate si prega di visitare il nostro sito http://www.aorus.com. Tutte le specifiche sono soggette alla configurazione del produttore al momento della spedizione e sono soggette a modifiche senza preavviso, per iscritto o in altro modo.

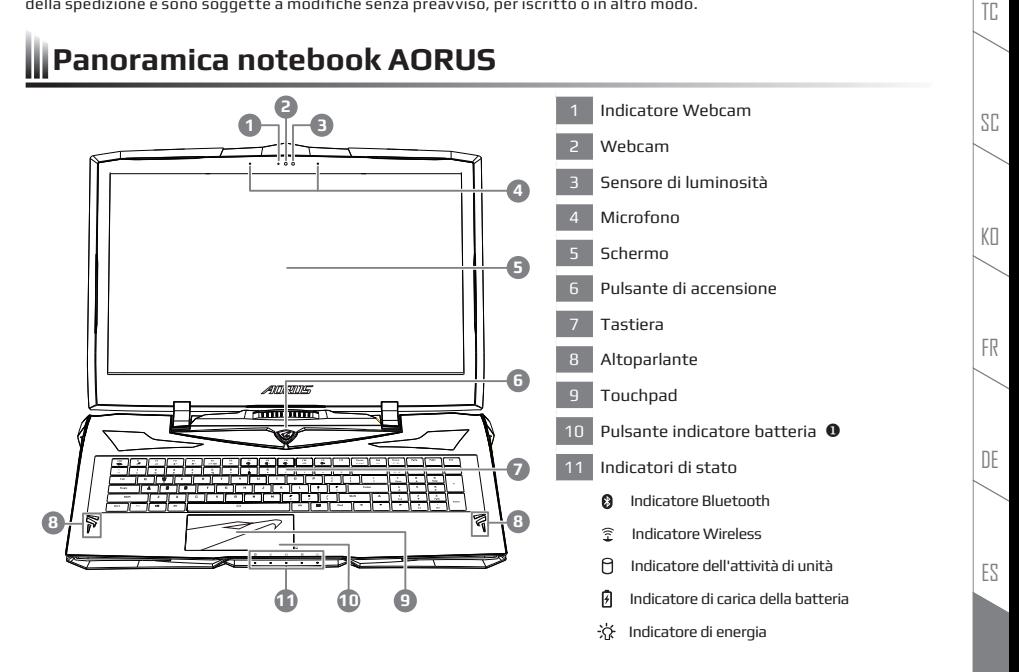

Premere il tasto destro del touchpad per controllare il tempo residuo. Tasto destro del mouse per visualizzare la percentuale di carica residua della batteria.

Come mostrato di seguito, l'indicatore della durata della batteria sarà disponibile quando il notebook è spento in modalità modalità di ibernazione o standby. (Modalità batteria)

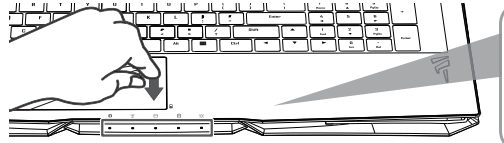

**PB 1**

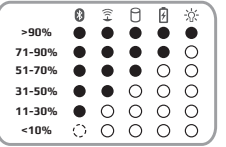

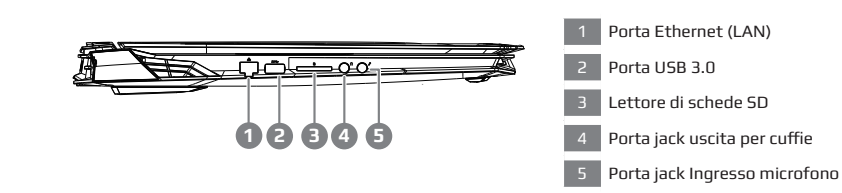

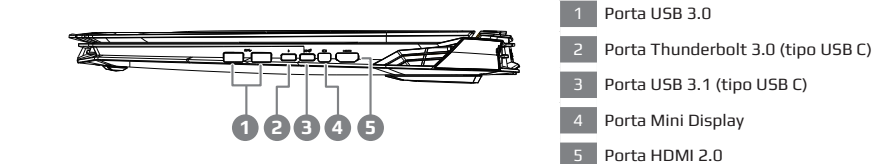

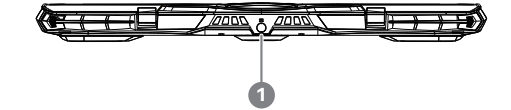

Porta di ingresso alimentazione (DC)

RU

ES

DE

FR

KO

SC

TC

### **Istruzioni per il primo utilizzo**

- **1** Collegare il cavo di alimentazione nell adattatore AC.
- **2** Collegare l'adattatore AC al jack DC-in sul retro del notebook.
- **3** Collegare il cavo di alimentazione a una presa elettrica.
- **4** Mentre la spia della batteria si accende, premere il pulsante di avvio per accendere il notebook.

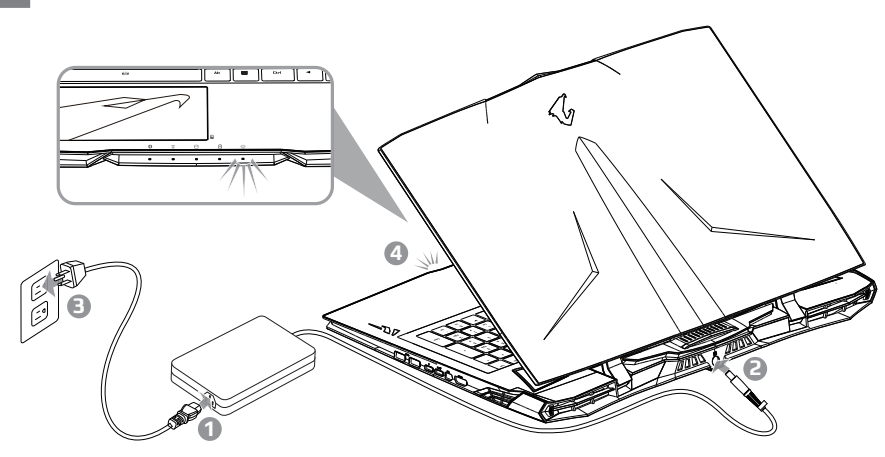

### **IMPORTANTE**

- Accertarsi che l'adattatore sia collegato prima dell'accensione.
- Quando si utilizza con alimentatore per notebook, la presa deve essere vicina all'unità e facilmente accessibile.
- Individuare la voce-valutazione etichetta / output sul Notebook PC e verificare che l'ingresso di smistamento informazioni / uscita corrisponde con l'alimentatore. Alcuni modelli di notebook possono avere diverse correnti di uscita in base alla SKU disponibile.
- Informazioni sull'adattatore di alimentazione:
	- Tensione in ingresso / Frequenza di ingresso:100-240 Vac / 50-60 Hz

Tensione di uscita / Valutazione uscita ampere: 19.5 Vdc / 16.9 A

RU

ES

DE

FR

 $K \Pi$ 

SC

TC

#### **1** Accensione

Dopo aver acceso il notebook per la prima volta, non spegnere fino a quando il sistema operativo è configurato. Si prega di notare che il volume audio non funzionerà fino a quando l'installazione di Windows® non sarà completata.

**2** Avvio del notebook per la prima volta

Seconda alla configurazione, la schermata di avvio di Microsoft® Windows® sarà il primo schermo si vedrà l'avvio del notebook. Segui le istruzioni e sullo schermo e personalizza le vostre informazioni personali per completare l'installazione del sistema operativo Windows® .

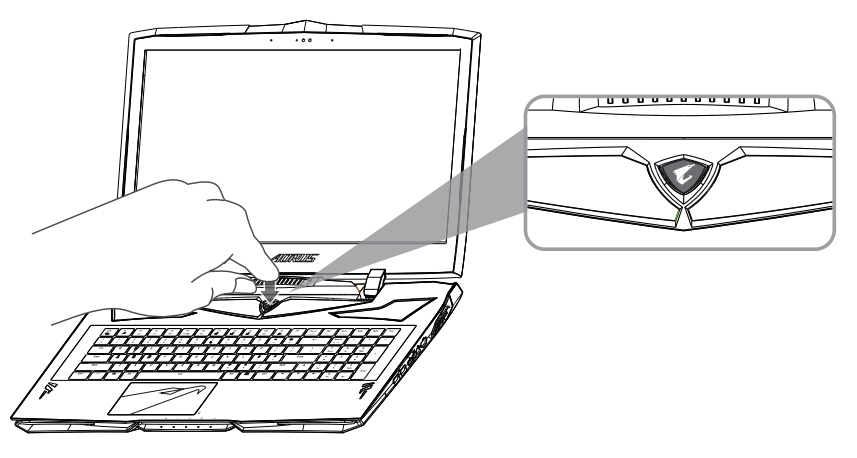

### **AVVERTENZE**

- Non rimuovere la batteria al litio installata. Per ogni servizio necessario, si prega di contattare il centro di assistenza autorizzato AORUS preposto.
- Non installare né utilizzare per lungo tempo il Notebook su una superfice non in piano o un luogo soggetto a vibrazioni. Aumenta il rischio che si verifichino problemi di funzionamento o danni al prodotto.
- Non esporre outilizzare Notebook PC in luce diretta del sole o in posizione in cui la temperatura supera (45 ° C) 112° F come ad esempio all'interno di un veicolo.C`e il pericolo di espansione ed invecchiamento della batteria al litio.
- Non utilizzare il Notebook PC in un luogo scarsamente ventilato come coperte o cuscini, ecc o su pavimenti riscaldati in quanto potrebbe causare surriscaldamento dell computer Assicurarsi che le aperture di Notebook PC (sul lato o sul fondo) non siano bloccatie soprattutto in questi ambienti. Se le prese d'aria sono bloccate, può essere pericoloso e causare surriscalda il Notebook PC.

RU

IT

ES

DE

FR

KП

SC

TC

### **Istruzioni per l'uso di X9**

### **Aggiornamento Hardware**

L'utente può aggiornare la memoria o portare a X9 al più vicino centro di riparazione per l'aggiornamento; Si prega di visitare il sito ufficiale per controllare I brand di memoria compatibili con AORUS.

### **ATTENZIONE**

**4 5**

- Si prega di verificare che X9 sia spento e scollegato dalla rete elettrica prima di aggiornare. Eventuali danni durante l'aggiornamento non sono coperti da garanzia, ed I relative costi di riparazione sono da ritenersi a carico dell'utente; Pertanto, si consiglia di portare il notebook al più vicno centro di riparazione per l'aggiornamento.
- Per mantenere la compatibilità e le prestazioni ottimali, si prega di visitare le FAQ di AORUS per i produttori di moduli di memoria supportati, onde evitare problemi di compatibilità o prestazioni di scarsa qualità.

#### **Protezione della batteria**

Quando la batteria è in uso per un periodo di tempo (non collegato alla sorgente di alimentazione e in modalità a prestazioni elevate), lo scaricamento massiccio della batteria in un breve periodo può causare un notevole innalzamento della temperatura e accorciare la vita della batteria. Al fine di proteggere la durata della batteria, questa non deve essere ricaricata quando la temperatura è superiore a 45 ° C. Tale pratica è volta a proteggere la batteria. Tuttavia, collegando l'adattatore, se la batteria interrompe lo scaricamento e la temperatura è inferiore a 45 ° C, la batteria inizia a caricare nuovamente e mantiene il funzionamento normal. Command & Control è un software che include un elenco di impostazioni di base per una singola interfaccia, fornendo all'utente un un'esperienza più veloce e meglio quando è necessaria la personalizzazione. Una migliore esperienza di utilizzo quando la customizzazione è necessaria.

DE

FR

KП

SC

TC

# KO SC TC EN

# **Appendice**

### **Garanzia e servizio**

Per Garanzia e Assistenza e le relative informazioni, consulta la scheda di garanzia o il sito di servizio AORUS al link qui sotto : http://www.aorus.com

### **FAQ**

FAQ (Frequently Asked Questions), consulta il seguente link : http://www.aorus.com

RU

ES

DE

FR

### **Поздравляем Вас с покупкой ноутбука AORUS !**

Это руководство пользователя поможет Вам с настройками Вашего ноутбука. Для более детальной информации, пожалуйста, посетите наш сайт http://www.aorus.com. Все технические характеристики на момент транспортировки предусмотренны техническим описанием изготовителя и могут быть изменены без предварительного уведомления, письменно или иным способом.

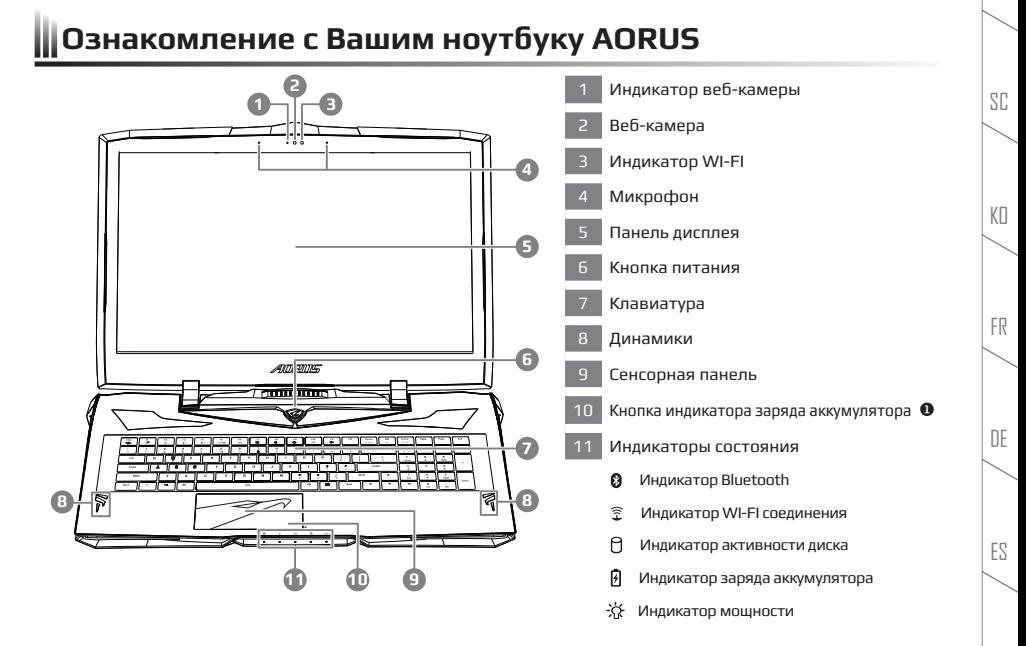

 Нажмите правую кнопку сенсорной панели, чтобы проверить оставшийся заряд батареи. Щелкните правой кнопкой мыши, чтобы проверить состояние питания. Как указано ниже, индикатор состояния батареи активный, когда ноутбук выключен, в режиме ожидания или в спящем режиме. (Режим работы от батареи)

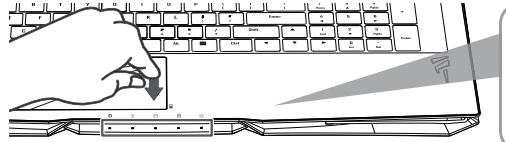

**PB 1**

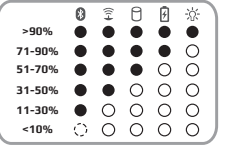

IT

EN

TC

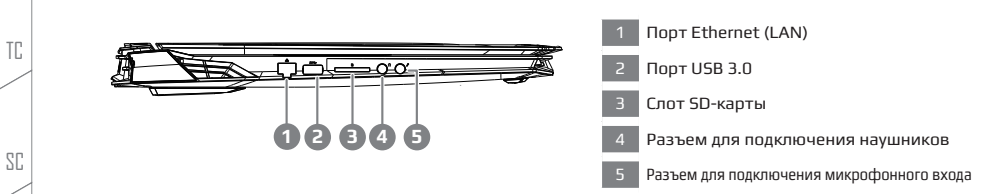

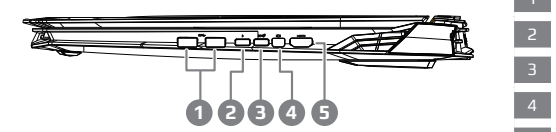

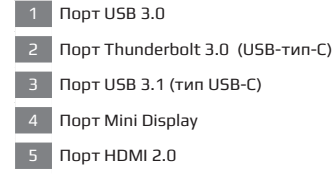

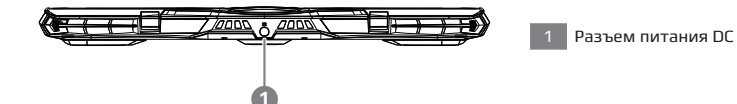

**3**

RU

IT

ES

DE

FR

KO

### **Использование ноутбука AORUS впервые**

- **1** Подключите кабель питания к адаптеру переменного тока.
- **2** Подключите адаптер переменного тока к разъёму для подключения питания постоянного тока на задней панели ноутбука.
- **3** Подключите кабель питания к электрической розетке.
- **4** Когда индикатор батареи загорится, нажмите кнопку питания, чтобы включить ноутбук.

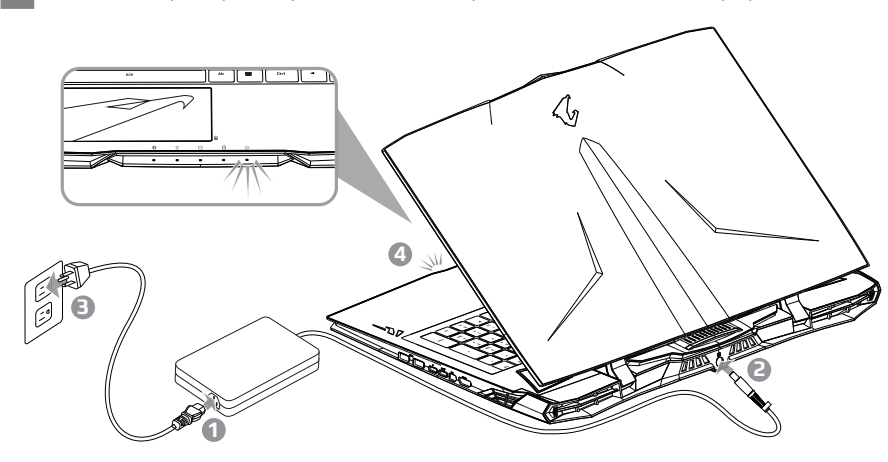

### **ВАЖНО**

- Убедитесь, что ваш ноутбук подключен к заземленному адаптеру питания перед тем как включать его в первый раз.
- При использовании ноутбука с адаптером питания, розетка должна находиться вблизи устройства и быть легко доступна.
- Найтиде расположение паспортной таблички производства и распределения продукции на вашем ноутбуке и убедитесь, что она соответствует информации параметров производства и распределения продукции на адаптере питания. Некоторые модели ноутбуков могут иметь несколько даных распределения продукции на основе имеющихся SKU.
- Информация об адаптере питания:
	- Входное напряжение / Входная частота:100-240 Vac / 50-60 Hz

Номинальное выходное напряжение / Номинальный выходной ток: 19.5 Vdc / 16.9 A

IT

ES

DE

FR

 $K \Pi$ 

SC

TC

#### **1** Включение питания устройства

После того, как Вы впервые включите ноутбук, не выключайте его до тех пор, пока операционная система не будет настроена. Пожалуйста, обратите внимание, что громкость звука будет отсутствовать до полного завершения установки Windows® .

#### **2** Первая загрузка ноутбука

В зависимости от Ваших системных настроек, экран загрузки Microsoft® Windows® может быть первым изображением, которое вы увидите при загрузке ноутбука. Следуйте инструкциям на экране и введите свои личные данные для завершения установки операционной системы Windows® .

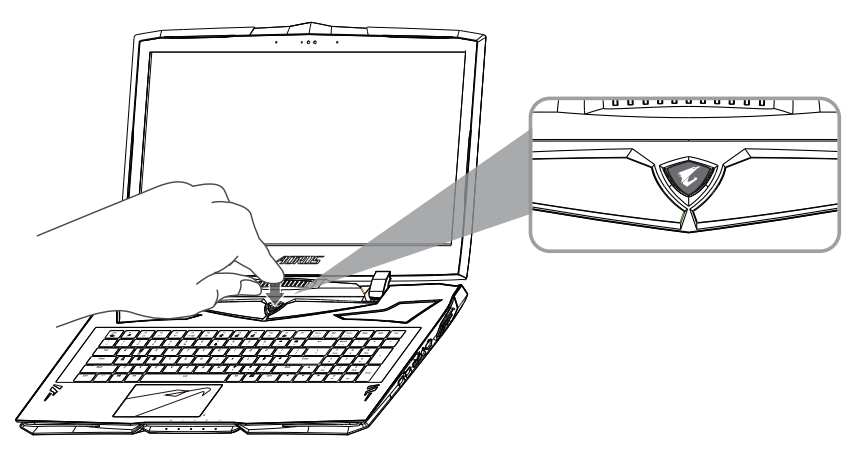

### **ВНИМАНИЕ**

- Не вынимайте встроенную литиевую батарею. При любой потребности технического обслуживания, пожалуйста, свяжитесь с Вашим местным авторизованным сервисным центром AORUS.
- Не устанавливайте Ваш ноутбук на неровную или неустойчивую поверхность склонную к вибрациям, или избегайте использования Вашего ноутбука на такой поверхности долгое время. Это увеличивает риск сбоев системы или повреждения ноутбука.
- Не храните и не используйте Ваш ноутбук под воздействием прямых солнечных лучей или в местах, где температура превышает 112 °F (45 °C), а также внутри транспортных средств. Существует опасность расширения и старения литий-ионной батареи.
- Не ставьте Вашим ноутбук на поверхности с плохой вентиляцией, например, на покрывало или подушку, и т.д., а также на подогреваемый пол, поскольку это может привести к перегреву ноутбука. Следите, чтобы вентиляционные отверстия Вашего ноутбука (сбоку или снизу) не были заблокированы, особенно на этих поверхностях. Если вентиляционные отверстия заблокированы, это может быть опасным и привести к перегреванию ноутбука.

IT

ES

DE

FR

 $K\Gamma$ 

SC

TC

#### **Обновление аппаратного обеспечения**

Пользователь может самостоятельно заменить оперативную память или отнести X9 в ближайший сервисный центр для замены. Пожалуйста, посетите официальный сайт AORUS для ознакомления с совместимыми марками производителей оперативной памяти.

#### **ВНИМАНИЕ**

- Пожалуйста, убедитесь,что X9 выключен и отключен от источника питания до полного обновления. Любые повреждения во время самостоятельной замены гарантия не покрывает, и пользователь несет ответственность за связанные с этим затраты на ремонт; поэтому рекомендуем отнести Ваш ноутбук в ближайший сервисный центр для замены оперативной памяти.
- Чтобы поддерживать оптимальную совместимость и производительность, посетите официальный сайт AORUS FAQ для поддерживаемых производителей модулей памяти, избегайте проблем с совместимостью или низкой производительности.

#### **Защита батареи**

Когда батарея используется в течение некоторого времени (отключена от источника питания и находится в режиме высокой производительности), за короткий период времени освобождается большой объем энергии, что может привести к перегреву батареи и сокращению срока ее службы. Для того, чтобы продлить срок службы батареи ее нельзя заряжать, когда ее температура выше 45 °С. Тем не менее, после подключения ноутбука к адаптеру питания, при температуре батареи ниже 45 °C, батарея прекращает разряжаться, и начинает заряжаться для поддержания нормальной работы. Command & Control это программное обеспечение, которое объединяет список базовых настроек в один интерфейс, предоставляя пользователю быстрый доступ к ним, когда это необходимо.

DE

FR

 $K \Pi$ 

IT

TC

EN

SC

# **Дополнение**

### **Гарантийное и сервисное обслуживание**

Всю необходимую информацию о гарантийном и сервисном обслуживании смотрите в гарантийном талоне или на сайте по ссылке, указанной ниже : http://www.aorus.com

### **FAQ**

FAQ (часто задаваемые вопросы), пожалуйста, перейдите по ссылке, указанной ниже : http://www.aorus.com

TC